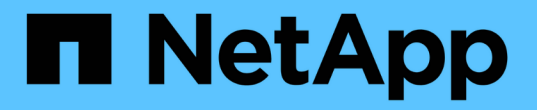

はじめに Astra Trident

NetApp April 03, 2024

This PDF was generated from https://docs.netapp.com/ja-jp/trident-2307/trident-get-started/intro.html on April 03, 2024. Always check docs.netapp.com for the latest.

# 目次

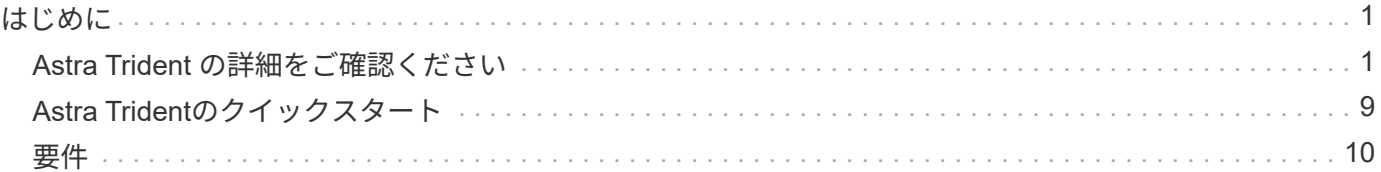

## <span id="page-2-0"></span>はじめに

### <span id="page-2-1"></span>**Astra Trident** の詳細をご確認ください

#### **Astra Trident** の詳細をご確認ください

Astra Tridentは、NetAppが ["Astra](https://docs.netapp.com/us-en/astra-family/intro-family.html) [製品ファミリー](https://docs.netapp.com/us-en/astra-family/intro-family.html)["](https://docs.netapp.com/us-en/astra-family/intro-family.html)。Container Storage Interface (CSI) などの業界標準のインターフェイスを使用して、コンテナ化されたアプリケーションの 永続性要求を満たすように設計されています。

#### アストラとは

Astra を使用すると、 Kubernetes で実行されている大量のデータコンテナ化ワークロードを、パブリックク ラウドとオンプレミスの間で簡単に管理、保護、移動できます。

Astraは、Astra Tridentを基盤に構築された永続的コンテナストレージをプロビジョニング、提供します。ま た、Snapshot、バックアップとリストア、アクティビティログ、アクティブクローニングなどの高度なアプ リケーション対応データ管理機能も提供し、データ保護、ディザスタ/データリカバリ、データ監 査、Kubernetesワークロードの移行のユースケースに対応します。

の詳細を確認してください ["Astra](https://bluexp.netapp.com/astra)[をご利用いただくか、無償トライアルにご登録ください](https://bluexp.netapp.com/astra)["](https://bluexp.netapp.com/astra)。

#### **Astra Trident**とは

Astra Tridentでは、パブリッククラウドやオンプレミスにあるONTAP(AFF、NetApp FAS、Select、Cloud、 Amazon FSx for NetApp ONTAP)、Elementソフトウェア(NetApp HCI、SolidFire)、Azure NetApp Filesサ ービス、Cloud Volumes Service on Google Cloud

Astra Tridentは、コンテナストレージインターフェイス(CSI)に準拠した動的ストレージオーケストレーシ ョンツールで、 ["Kubernetes"](https://kubernetes.io/)。Astra Tridentは、単一のコントローラポッドと、クラスタ内の各ワーカーノー ド上のノードポッドとして実行されます。を参照してください ["Astra Trident](#page-3-0)[のアーキテクチャ](#page-3-0)["](#page-3-0) を参照してく ださい。

Astra Tridentは、NetAppストレージプラットフォーム向けのDockerエコシステムと直接統合することもでき ます。NetApp Docker Volume Plugin(nDVP)は、ストレージプラットフォームからDockerホストへのスト レージリソースのプロビジョニングと管理をサポートします。を参照してください ["Astra Trident for Docker](https://docs.netapp.com/ja-jp/trident-2307/trident-docker/deploy-docker.html) [を導入](https://docs.netapp.com/ja-jp/trident-2307/trident-docker/deploy-docker.html)["](https://docs.netapp.com/ja-jp/trident-2307/trident-docker/deploy-docker.html) を参照してください。

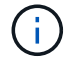

Kubernetesを初めて使用する場合は、 ["Kubernetes](https://kubernetes.io/docs/home/)[の概念とツール](https://kubernetes.io/docs/home/)["](https://kubernetes.io/docs/home/)。

#### **Astra Trident**の**Test Drive**プログラム

Test Driveプログラムを利用するには、「コンテナ化されたワークロード向けの永続的ストレージの簡単な導 入とクローニング」へのアクセスをリクエスト ["](https://www.netapp.com/us/try-and-buy/test-drive/index.aspx)[ネットアップのテスト用ドライブ](https://www.netapp.com/us/try-and-buy/test-drive/index.aspx)["](https://www.netapp.com/us/try-and-buy/test-drive/index.aspx) すぐに使用できるラボイ メージを使用する。このテストドライブは、3ノードのKubernetesクラスタとAstra Tridentがインストールお よび設定されたサンドボックス環境を提供します。これは、Astra Tridentについて理解を深め、その機能を確 認するための優れた方法です。

もう1つのオプションは、 ["kubeadm](https://kubernetes.io/docs/setup/independent/install-kubeadm/) [インストールガイド](https://kubernetes.io/docs/setup/independent/install-kubeadm/)["](https://kubernetes.io/docs/setup/independent/install-kubeadm/) Kubernetes が提供します。

(i)

これらの手順を使用して構築したKubernetesクラスタは、本番環境では使用しないでくださ い。本番環境向けクラスタ向けに、ディストリビューションから提供されている本番環境導入 ガイドを使用します。

を参照してください。

- ["](https://docs.netapp.com/us-en/astra-family/intro-family.html)[ネットアップアストラ製品ファミリー](https://docs.netapp.com/us-en/astra-family/intro-family.html)["](https://docs.netapp.com/us-en/astra-family/intro-family.html)
- ["Astra Control Service](https://docs.netapp.com/us-en/astra/get-started/intro.html) [のマニュアル](https://docs.netapp.com/us-en/astra/get-started/intro.html)["](https://docs.netapp.com/us-en/astra/get-started/intro.html)
- ["Astra Control Center](https://docs.netapp.com/us-en/astra-control-center/index.html) [のドキュメント](https://docs.netapp.com/us-en/astra-control-center/index.html)["](https://docs.netapp.com/us-en/astra-control-center/index.html)
- ["Astra API](https://docs.netapp.com/us-en/astra-automation/get-started/before_get_started.html) [ドキュメント](https://docs.netapp.com/us-en/astra-automation/get-started/before_get_started.html)["](https://docs.netapp.com/us-en/astra-automation/get-started/before_get_started.html)

#### <span id="page-3-0"></span>**Astra Trident**のアーキテクチャ

Astra Tridentは、単一のコントローラポッドと、クラスタ内の各ワーカーノード上のノ ードポッドとして実行されます。Astra Tridentボリュームをマウントするすべてのホス トでノードポッドが実行されている必要があります。

コントローラポッドとノードポッドについて

Astra Tridentを単一システムとして導入 [Trident](#page-4-0)[コントローラポッド](#page-4-0) および1つ以上 [Trident](#page-5-0)[ノードポッド](#page-5-0) Kubernetesクラスタ上で、標準のKUBSI\_CSI Sidecar Containers\_を使用してCSIプラグインの導入を簡素化 します。 ["Kubernetes CSI](https://kubernetes-csi.github.io/docs/sidecar-containers.html)[サイドカーコンテナ](https://kubernetes-csi.github.io/docs/sidecar-containers.html)["](https://kubernetes-csi.github.io/docs/sidecar-containers.html) Kubernetes Storageコミュニティが管理しています。

Kubernetes ["](https://kubernetes.io/docs/concepts/scheduling-eviction/assign-pod-node/)[ノードセレクタ](https://kubernetes.io/docs/concepts/scheduling-eviction/assign-pod-node/)["](https://kubernetes.io/docs/concepts/scheduling-eviction/assign-pod-node/) および ["](https://kubernetes.io/docs/concepts/scheduling-eviction/taint-and-toleration/)[寛容さと汚れ](https://kubernetes.io/docs/concepts/scheduling-eviction/taint-and-toleration/)["](https://kubernetes.io/docs/concepts/scheduling-eviction/taint-and-toleration/) は、特定のノードまたは優先ノードで実行されるように ポッドを制限するために使用されます。コントローラポッドとノードポッドのノードセレクタと許容範囲 は、Astra Tridentのインストール時に設定できます。

- コントローラプラグインは、Snapshotやサイズ変更などのボリュームのプロビジョニングと管理を処理し ます。
- ノードプラグインによって、ノードへのストレージの接続が処理されます。

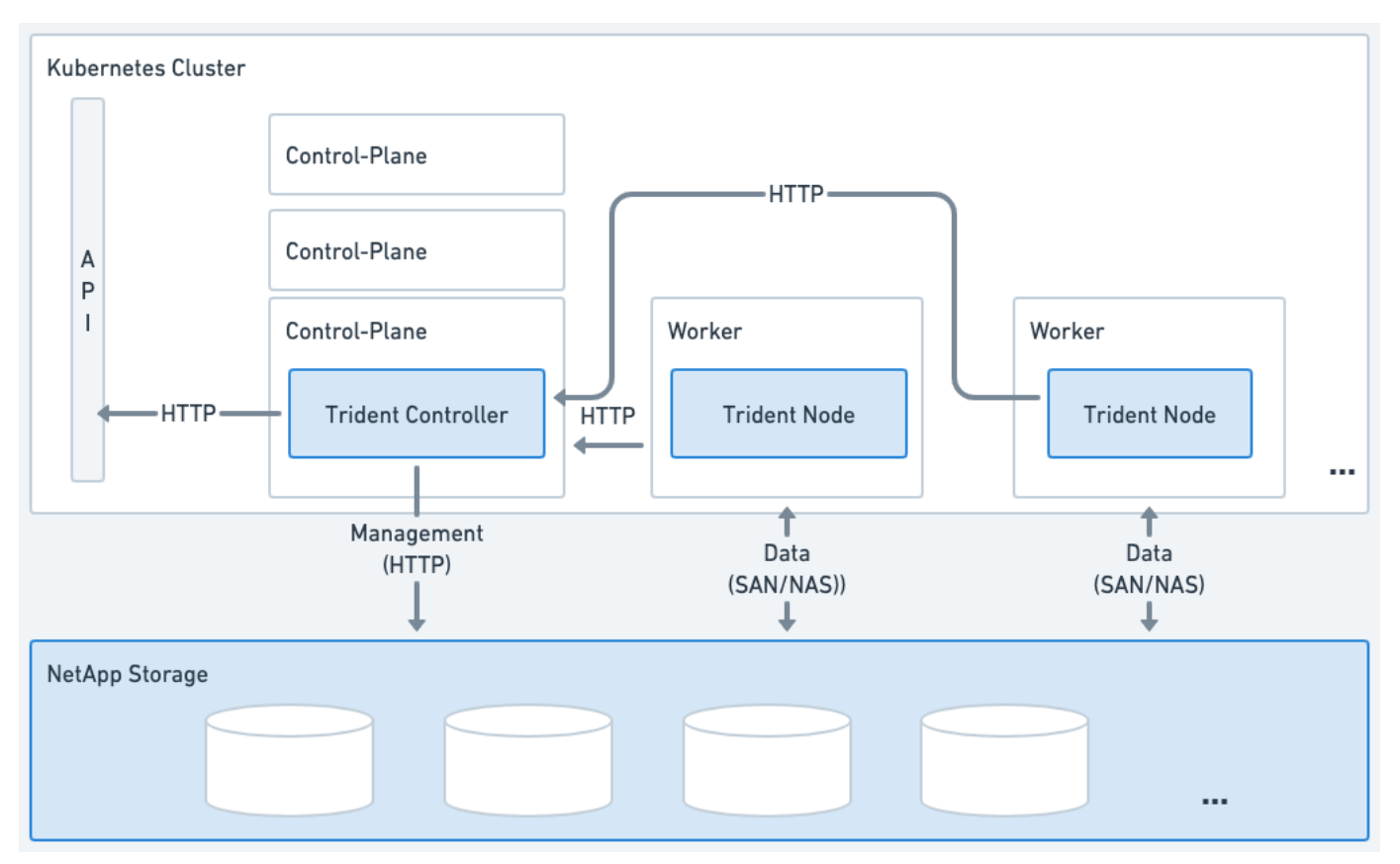

図 **1. Kubernetes**クラスタに導入される**Astra Trident**

<span id="page-4-0"></span>**Trident**コントローラポッド

Tridentコントローラポッドは、CSIコントローラプラグインを実行する単一のポッドです。

• NetAppストレージ内のボリュームのプロビジョニングと管理を担当

• Kubernetes環境で管理

• インストールパラメータに応じて、コントロールプレーンノードまたはワーカーノードで実行できます。

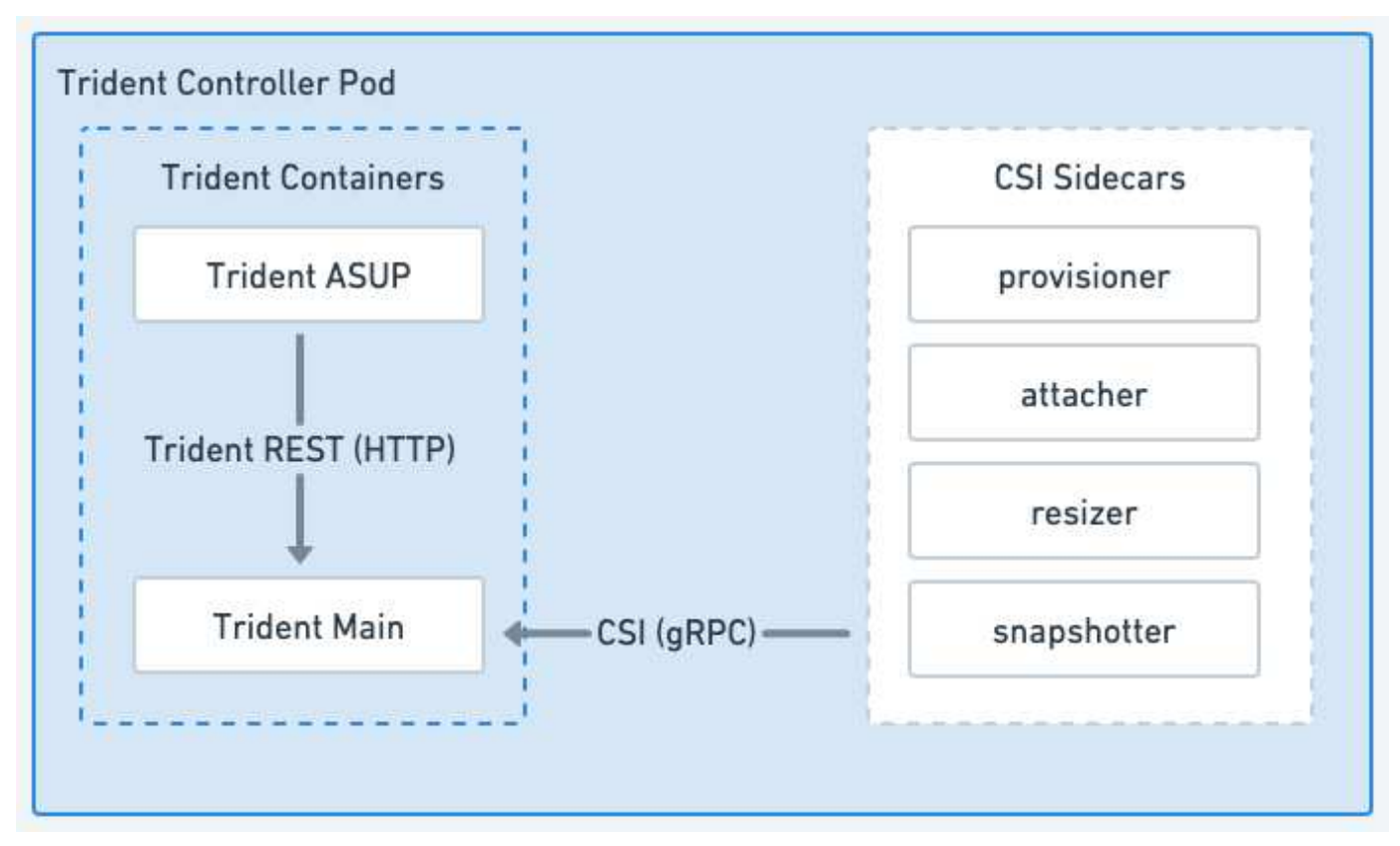

図 **2. Trident**コントローラポッドの図

<span id="page-5-0"></span>**Trident**ノードポッド

Tridentノードポッドは、CSIノードプラグインを実行する特権ポッドです。

- ホストで実行されているPodのストレージのマウントとアンマウントを担当します。
- Kubernetesデーモンセットで管理
- NetAppストレージをマウントするすべてのノードで実行する必要がある

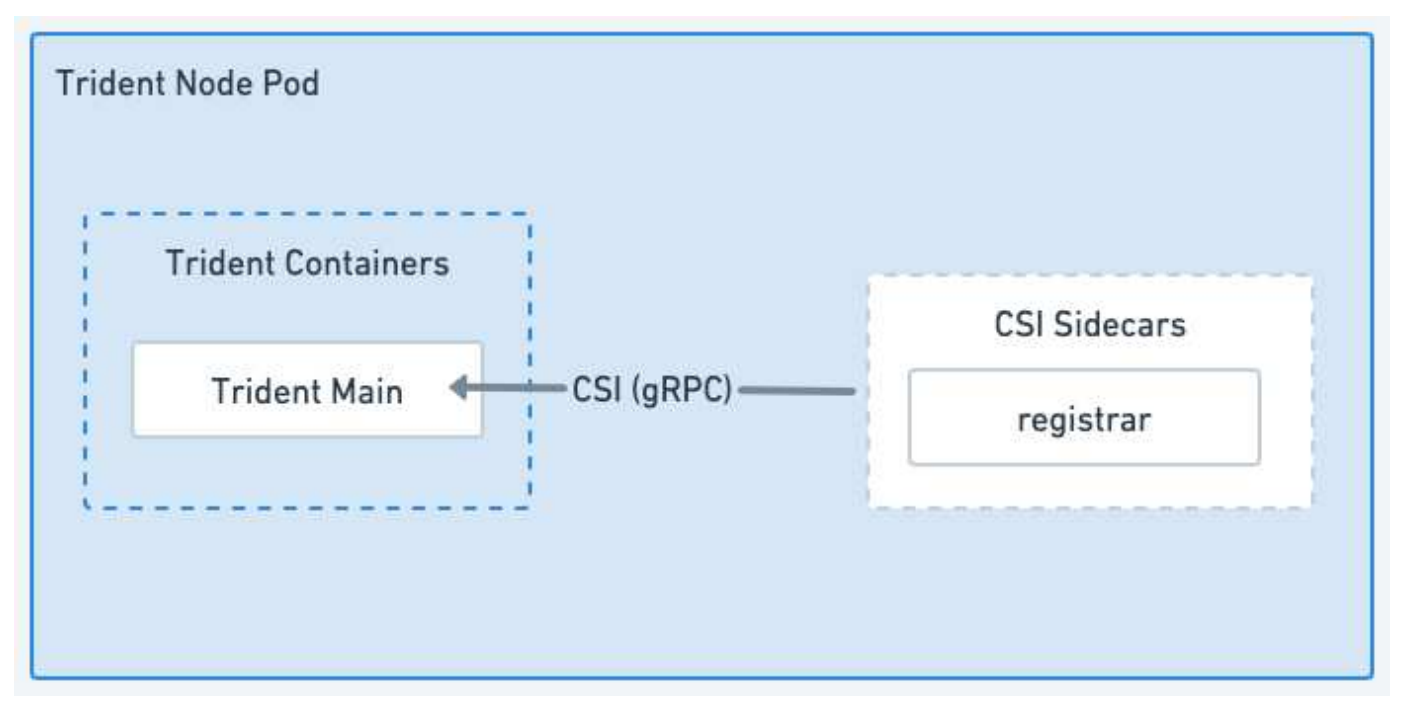

図 **3. Trident**ノードのポッド図

サポートされる **Kubernetes** クラスタアーキテクチャ

Astra Trident は、次の Kubernetes アーキテクチャでサポートされています。

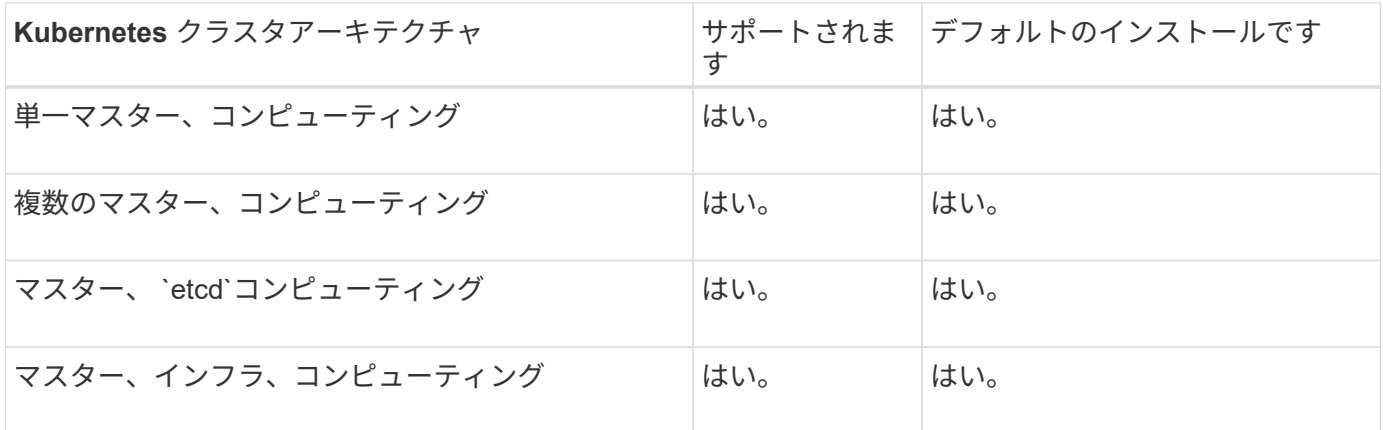

#### 概念

プロビジョニング

Trident の Astra プロビジョニングの主なフェーズは 2 つあります。最初のフェーズで は、ストレージクラスを適切なバックエンドストレージプールのセットに関連付け、プ ロビジョニング前の必要な準備として実行します。2番目のフェーズではボリュームの作 成自体が行われ、保留状態のボリュームのストレージクラスに関連付けられたストレー ジプールの中からストレージプールを選択する必要があります。

バックエンドストレージプールをストレージクラスに関連付けるには、ストレージクラスの要求された属性と その両方が必要です storagePools、 additionalStoragePools`および `excludeStoragePools リ スト。ストレージクラスを作成すると、 Trident はバックエンドごとに提供される属性とプールを、ストレー ジクラスから要求された属性とプールと比較します。要求された属性とプール名がストレージプールの属性と 名前ですべて一致した場合、 Astra Trident がそのストレージプールを、そのストレージクラスに適した一連 のストレージプールに追加します。さらに、TridentのAstraでは、にリストされているすべてのストレージプ ールが追加されます additionalStoragePools 属性がストレージクラスの要求した属性の一部または全部 を満たしていない場合も、そのセットにリストされます。を使用する必要があります

excludeStoragePools ストレージクラスに対して使用するストレージプールを上書きおよび削除するリス ト。Astra Trident では、新しいバックエンドを追加するたびに同様のプロセスが実行され、ストレージプール が既存のストレージクラスのストレージクラスを満たしているかどうかが確認され、除外済みとマークされて いるストレージが削除されます。

ボリュームの作成

Trident がさらに、ストレージクラスとストレージプールの間の関連付けを使用して、ボリュームのプロビジ ョニング先を決定します。ボリュームを作成すると、最初にそのボリュームのストレージクラス用の一連のス トレージプールが Trident から取得されます。 また、ボリュームにプロトコルを指定した場合、 Astra Trident は要求されたプロトコルを提供できないストレージプールを削除します(たとえば、 NetApp HCI / SolidFire バックエンドはファイルベースのボリュームを提供できませんが、 ONTAP NAS バックエンドはブロックベ ースのボリュームを提供できません)。Trident がこのセットの順序をランダム化し、ボリュームを均等に分 散してから、各ストレージプールでボリュームを順番にプロビジョニングしようとします。成功した場合は正 常に返され、プロセスで発生したエラーが記録されます。Astra Trident は、要求されたストレージクラスとプ ロトコルで使用可能なすべてのストレージプールで \* プロビジョニングに失敗した場合にのみ、障害 \* を返し ます。

#### ボリューム **Snapshot**

Trident がドライバ用のボリュームスナップショットの作成をどのように処理するかにつ いては、こちらをご覧ください。

ボリューム**Snapshot**の作成方法について説明します

- をクリックします ontap-nas、 ontap-san、 gcp-cvs`および `azure-netapp-files ドライバ、 各永続ボリューム(PV)はFlexVol にマッピングされます。その結果、ボリューム Snapshot はネットア ップ Snapshot として作成されます。NetAppのスナップショット・テクノロジーは'競合するスナップショ ット・テクノロジーよりも安定性'拡張性'リカバリ性'パフォーマンスを提供しますSnapshot コピーは、作 成時とストレージスペースの両方で非常に効率的です。
- をクリックします ontap-nas-flexgroup ドライバ、各永続ボリューム(PV)はFlexGroup にマッピン グされます。その結果、ボリューム Snapshot は NetApp FlexGroup Snapshot として作成されま す。NetAppのスナップショット・テクノロジーは'競合するスナップショット・テクノロジーよりも安定 性'拡張性'リカバリ性'パフォーマンスを提供しますSnapshot コピーは、作成時とストレージスペースの両 方で非常に効率的です。
- をクリックします ontap-san-economy ドライバとPVSは、共有FlexVol上に作成されたLUNにマッピン グされます。PVS のボリューム Snapshot は、関連付けられた LUN の FlexClone を実行することで実現 されます。ONTAP FlexCloneテクノロジを使用すると、大規模なデータセットのコピーをほぼ瞬時に作成 できます。コピーと親でデータブロックが共有されるため、メタデータに必要な分しかストレージは消費 されません。
- をクリックします solidfire-san ドライバ。各PVは、NetApp Element ソフトウェア/ NetApp HCIクラ スタ上に作成されたLUNにマッピングされます。ボリューム Snapshot は、基盤となる LUN の Element

Snapshot で表されます。これらの Snapshot はポイントインタイムコピーであり、消費するシステムリ ソースとスペースはごくわずかです。

• を使用して作業している場合 ontap-nas および ontap-san ドライバ、ONTAP スナップショット は、FlexVol のポイントインタイムコピーであり、FlexVol 自体のスペースを消費します。その結果、ボリ ューム内の書き込み可能なスペースが、 Snapshot の作成やスケジュール設定にかかる時間を短縮できま す。この問題に対処する簡単な方法の 1 つは、 Kubernetes を使用してサイズを変更することでボリュー ムを拡張することです。もう 1 つの方法は、不要になった Snapshot を削除することです。Kubernetes で 作成されたボリューム Snapshot を削除すると、関連付けられている ONTAP Snapshot が Astra Trident から削除されます。Kubernetes で作成されていない ONTAP スナップショットも削除できます。

ネットアップの Trident では、ボリューム Snapshot を使用して PVS を新規作成できます。これらの Snapshot から PVS を作成するには、サポート対象の ONTAP および CVS バックエンドに対して FlexClone テクノロジを使用します。SnapshotからPVを作成する場合、元のボリュームはSnapshotの親ボリューム のFlexCloneになります。。 solidfire-san ドライバは、Elementソフトウェアのボリュームクローンを使 用してSnapshotからPVSを作成します。ここで、 Element Snapshot からクローンを作成します。

仮想プール

仮想プールは、Astra TridentストレージバックエンドとKubernetesの間に抽象化レイヤ を提供します StorageClasses。管理者は、を作成することなく、バックエンドに依 存しない共通の方法で、各バックエンドの場所、パフォーマンス、保護などの側面を定 義できます StorageClass 目的の条件を満たすために使用する物理バックエンド、バ ックエンドプール、またはバックエンドタイプを指定します。

仮想プールについて説明します

ストレージ管理者は、任意のAstra TridentバックエンドにJSONまたはYAML定義ファイルで仮想プールを定義 できます。

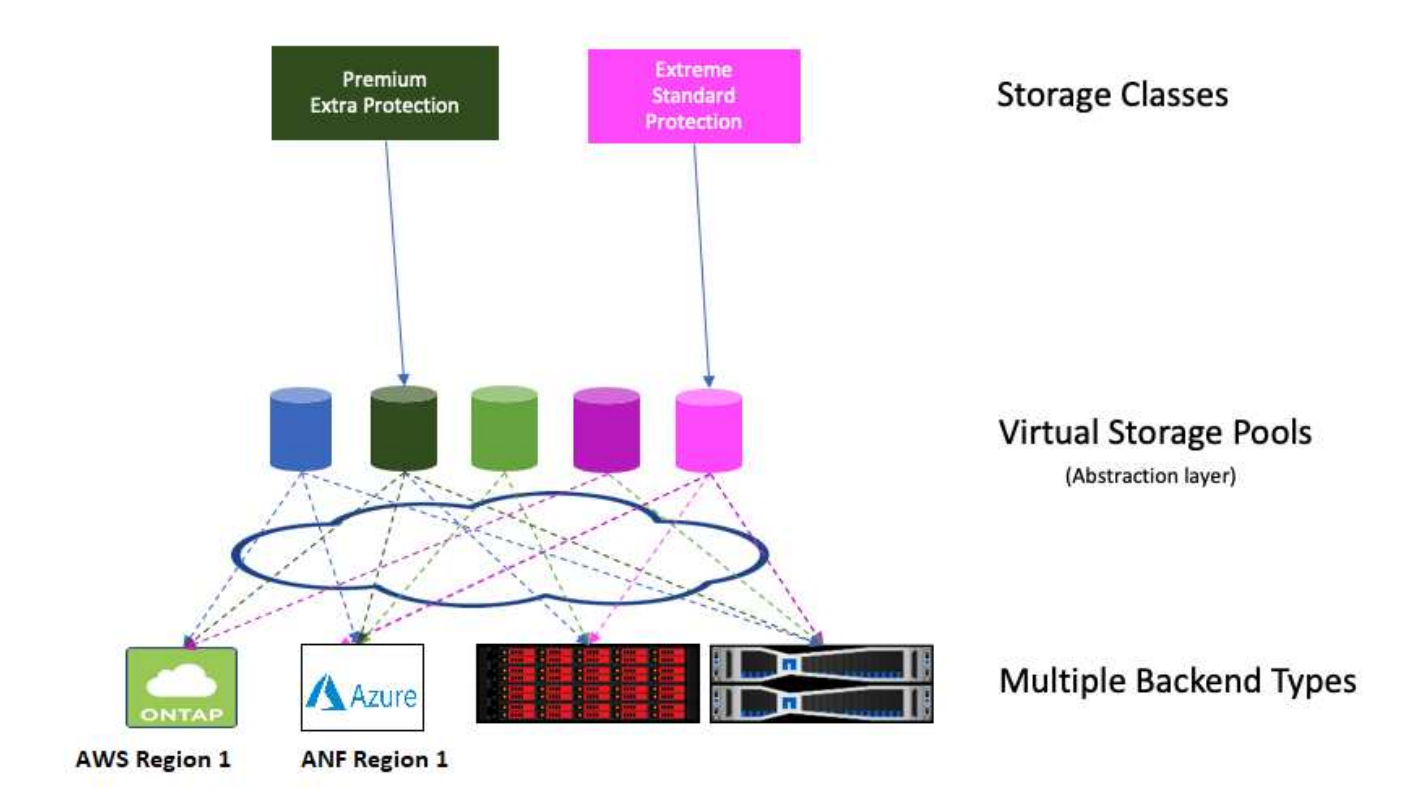

仮想プールリストの外部で指定されたすべての要素はバックエンドにグローバルであり、すべての仮想プール に適用されます。一方、各仮想プールは、 1 つまたは複数の要素を個別に指定できます(バックエンドグロ ーバルな要素を上書きします)。

- 仮想プールを定義する場合は、バックエンド定義内の既存の仮想プールの順序を変更しな いでください。
- 既存の仮想プールの属性を変更しないことをお勧めします。変更を行うには、新しい仮想 プールを定義する必要があります。

ほとんどの項目はバックエンド固有の用語で指定されます。アスペクト値は、バックエンドのドライバの外部 には表示されず、での照合には使用できません StorageClasses。代わりに、管理者が各仮想プールに 1 つ 以上のラベルを定義します。各ラベルはキー:値のペアで、ラベルは一意のバックエンド間で共通です。側面 と同様に、ラベルはプールごとに指定することも、バックエンドに対してグローバルに指定することもできま す。名前と値があらかじめ定義されている側面とは異なり、管理者は必要に応じてラベルキーと値を定義する 完全な裁量を持っています。ストレージ管理者は、仮想プールごとにラベルを定義したり、ボリュームをラベ ルでグループ化したりできます。

A StorageClass セレクタパラメータ内のラベルを参照して、使用する仮想プールを指定します。 仮想プー ルセレクタでは、次の演算子がサポートされます。

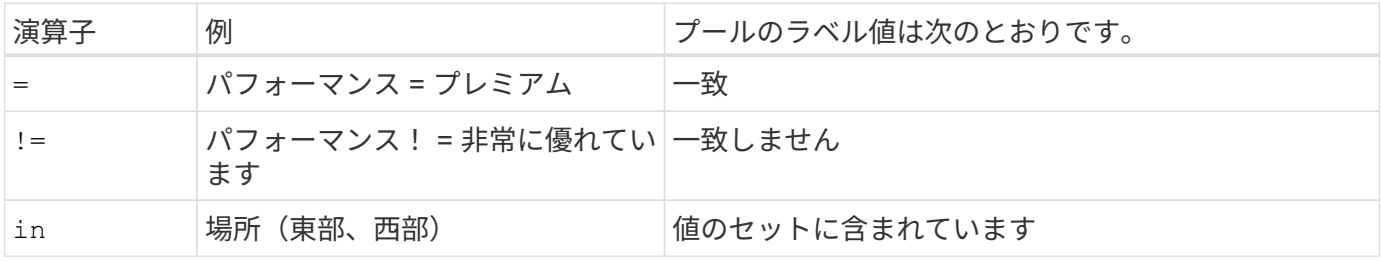

G)

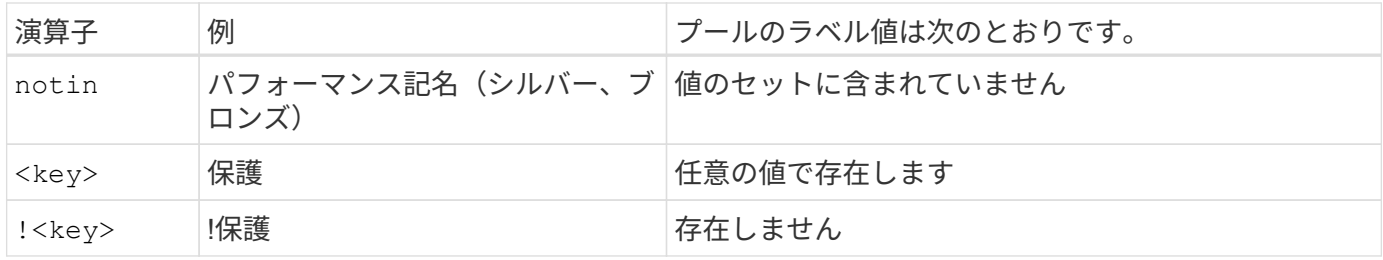

ボリュームアクセスグループ

Trident がどのように活用されているかをご確認ください ["](https://docs.netapp.com/us-en/element-software/concepts/concept_solidfire_concepts_volume_access_groups.html)[ボリュームアクセスグループ](https://docs.netapp.com/us-en/element-software/concepts/concept_solidfire_concepts_volume_access_groups.html) ["](https://docs.netapp.com/us-en/element-software/concepts/concept_solidfire_concepts_volume_access_groups.html)。

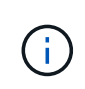

CHAP を使用する場合は、このセクションを無視してください。 CHAP では、管理を簡易化 し、以下に説明する拡張の制限を回避することが推奨されます。また、 CSI モードで Astra Trident を使用している場合は、このセクションを無視できます。Astra Trident は、強化された CSI プロビジョニングツールとしてインストールされた場合、 CHAP を使用します。

ボリュームアクセスグループについて学習する

Astra Trident は、ボリュームアクセスグループを使用して、プロビジョニングするボリュームへのアクセスを 制御できるCHAPが無効になっている場合は、というアクセスグループが検索されます trident 構成に1つ以 上のアクセスグループIDを指定していない場合。

Astra Tridentは、設定されたアクセスグループに新しいボリュームを関連付けますが、アクセスグループ自体 の作成や管理は行いません。アクセスグループには、ストレージバックエンドをAstra Tridentに追加する前に 存在している必要があります。また、そのバックエンドでプロビジョニングされたボリュームをマウントでき る可能性があるKubernetesクラスタ内のすべてのノードのiSCSI IQNが含まれている必要があります。ほとん どのインストール環境では、クラスタ内のすべてのワーカーノードがこれに含まれます。

Kubernetes クラスタに 64 個を超えるノードがある場合は、複数のアクセスグループを使用する必要がありま す。各アクセスグループには最大 64 個の IQN を含めることができ、各ボリュームは 4 つのアクセスグルー プに属することができます。最大 4 つのアクセスグループを設定すると、クラスタ内の任意のノードから最 大 256 ノードのサイズのすべてのボリュームにアクセスできるようになります。ボリュームアクセスグルー プの最新の制限については、を参照してください ["](https://docs.netapp.com/us-en/element-software/concepts/concept_solidfire_concepts_volume_access_groups.html)[こ](https://docs.netapp.com/us-en/element-software/concepts/concept_solidfire_concepts_volume_access_groups.html)[ち](https://docs.netapp.com/us-en/element-software/concepts/concept_solidfire_concepts_volume_access_groups.html)[らをご](https://docs.netapp.com/us-en/element-software/concepts/concept_solidfire_concepts_volume_access_groups.html)[覧](https://docs.netapp.com/us-en/element-software/concepts/concept_solidfire_concepts_volume_access_groups.html)[ください](https://docs.netapp.com/us-en/element-software/concepts/concept_solidfire_concepts_volume_access_groups.html)["](https://docs.netapp.com/us-en/element-software/concepts/concept_solidfire_concepts_volume_access_groups.html)。

デフォルト設定を使用している設定から変更する場合 trident 他のユーザも使用するアクセスグループに は、のIDを追加します trident リスト内のアクセスグループ。

## <span id="page-10-0"></span>**Astra Trident**のクイックスタート

Astra Tridentをインストールすると、わずかな手順でストレージリソースの管理を開始 できます。作業を開始する前に、 ["Astra Trident](#page-11-0) [の要](#page-11-0)[件](#page-11-0)["](#page-11-0)。

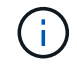

Dockerについては、を参照してください。 ["Trident for Docker](https://docs.netapp.com/ja-jp/trident-2307/trident-docker/deploy-docker.html) [が必要です](https://docs.netapp.com/ja-jp/trident-2307/trident-docker/deploy-docker.html)["](https://docs.netapp.com/ja-jp/trident-2307/trident-docker/deploy-docker.html)。

#### **Astra Trident** をインストール

Astra Tridentには、さまざまな環境や組織に最適化された複数のインストール方法とモードが用意されていま

["Astra Trident](https://docs.netapp.com/ja-jp/trident-2307/trident-get-started/kubernetes-deploy.html) [をインストール](https://docs.netapp.com/ja-jp/trident-2307/trident-get-started/kubernetes-deploy.html)["](https://docs.netapp.com/ja-jp/trident-2307/trident-get-started/kubernetes-deploy.html)

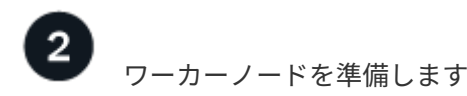

Kubernetesクラスタ内のすべてのワーカーノードが、ポッド用にプロビジョニングしたボリュームをマウン トできる必要があります。

["](https://docs.netapp.com/ja-jp/trident-2307/trident-use/worker-node-prep.html)[ワーカーノードを準](https://docs.netapp.com/ja-jp/trident-2307/trident-use/worker-node-prep.html)[備](https://docs.netapp.com/ja-jp/trident-2307/trident-use/worker-node-prep.html)[します](https://docs.netapp.com/ja-jp/trident-2307/trident-use/worker-node-prep.html)["](https://docs.netapp.com/ja-jp/trident-2307/trident-use/worker-node-prep.html)

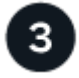

バックエンドを作成します

バックエンドは、 Astra Trident とストレージシステムの関係を定義します。Trident がストレージシステムと の通信方法を Trident から指示し、 Astra Trident がボリュームをプロビジョニングする方法も解説します。

["](https://docs.netapp.com/ja-jp/trident-2307/trident-use/backends.html)[バックエンドの設定](https://docs.netapp.com/ja-jp/trident-2307/trident-use/backends.html)["](https://docs.netapp.com/ja-jp/trident-2307/trident-use/backends.html) ストレージシステム

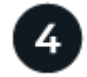

 **Kubernetes**ストレージクラスの作成

Kubernetes StorageClassオブジェクトでは、Astra Tridentがプロビジョニングツールとして指定され、カスタ マイズ可能な属性を使用してボリュームをプロビジョニングするためのストレージクラスを作成できま す。Astra Tridentは、Astra Tridentプロビジョニングツールを指定する、Kubernetesオブジェクト用の一致す るストレージクラスを作成します。

#### ["](https://docs.netapp.com/ja-jp/trident-2307/trident-use/create-stor-class.html)[ストレージクラスを](https://docs.netapp.com/ja-jp/trident-2307/trident-use/create-stor-class.html)[作成](https://docs.netapp.com/ja-jp/trident-2307/trident-use/create-stor-class.html)[する。](https://docs.netapp.com/ja-jp/trident-2307/trident-use/create-stor-class.html)["](https://docs.netapp.com/ja-jp/trident-2307/trident-use/create-stor-class.html)

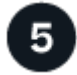

ボリュームをプロビジョニングする

A PersistentVolume (PV) は、Kubernetesクラスタ上のクラスタ管理者がプロビジョニングする物理ストレ ージリソースです。*PersistentVolumeClaim*(PVC)は、クラスタ上のPersistentVolumeへのアクセス要求で す。

設定したKubernetes StorageClassを使用してPVへのアクセスを要求するPersistentVolume (PV) とPersistentVolumeClaim(PVC)を作成します。その後、PVをポッドにマウントできます。

#### ["](https://docs.netapp.com/ja-jp/trident-2307/trident-use/vol-provision.html)[ボリュームをプロビジョニングする](https://docs.netapp.com/ja-jp/trident-2307/trident-use/vol-provision.html)["](https://docs.netapp.com/ja-jp/trident-2307/trident-use/vol-provision.html)

次の手順

バックエンドの追加、ストレージクラスの管理、バックエンドの管理、ボリューム処理の実行が可能になりま した。

## <span id="page-11-0"></span>要件

Astra Tridentをインストールする前に、次の一般的なシステム要件を確認してくださ い。個 々 のバックエンドには追加の要件がある場合があり

#### **Astra Trident**に関する重要な情報

• Astra Tridentに関する次の重要な情報をお読みください。\*

#### **<strong>** :**Trident </strong>** に関する重要な情報

- TridentでKubernetes 1.27がサポートされるようになりました。Kubernetesをアップグレードする前 にTridentをアップグレード
- Astra Tridentは、SAN環境でマルチパス構成を厳密に使用し、推奨される値をに設定します find multipaths: no multipath.confファイル内。

非マルチパス構成またはを使用 find\_multipaths: yes または find\_multipaths: smart multipath.confファイルの値が原因でマウントが失敗します。Tridentはの使用を推奨しています find\_multipaths: no 21.07リリース以降

#### サポートされるフロントエンド(オーケストレーションツール)

Trident Astra は、次のような複数のコンテナエンジンとオーケストレーションツールをサポート

- Anthosオンプレミス(VMware)とAnthos(ベアメタル1.12
- Kubernetes 1.22~1.27
- Mirantis Kubernetes Engine 3.5
- OpenShift 4.10-4.13

Trident オペレータは、次のリリースでサポートされています。

- Anthosオンプレミス(VMware)とAnthos(ベアメタル1.12
- Kubernetes 1.22~1.27
- OpenShift 4.10-4.13

 $(\,|\,)$ 

Astra Trident は、 Google Kubernetes Engine ( GKE )、 Amazon Elastic Kubernetes Services ( EKS )、 Azure Kubernetes Service ( AKS )、 Rancher 、 VMware Tanzu Portfolio など、フルマネージドで自己管理 型の Kubernetes サービスが数多く提供されています。

Astra TridentがインストールされているKubernetesクラスタを1.24から1.25以降にアップグレ ードする前に、を参照してください ["Helm](https://docs.netapp.com/ja-jp/trident-2307/trident-managing-k8s/upgrade-operator.html#upgrade-a-helm-installation)[インストールのアップグレード](https://docs.netapp.com/ja-jp/trident-2307/trident-managing-k8s/upgrade-operator.html#upgrade-a-helm-installation)["](https://docs.netapp.com/ja-jp/trident-2307/trident-managing-k8s/upgrade-operator.html#upgrade-a-helm-installation)。

#### サポートされるバックエンド(ストレージ)

Astra Trident を使用するには、次のバックエンドを 1 つ以上サポートする必要があります。

- NetApp ONTAP 対応の Amazon FSX
- Azure NetApp Files の特長
- Cloud Volumes ONTAP
- Cloud Volumes Service for GCP
- FAS/AFF / Select 9.5以降
- ネットアップオール SAN アレイ( ASA )
- NetApp HCI / Elementソフトウェア11以降

#### 機能の要件

次の表は、このリリースの Astra Trident で利用できる機能と、サポートする Kubernetes のバージョンをまと めたものです。

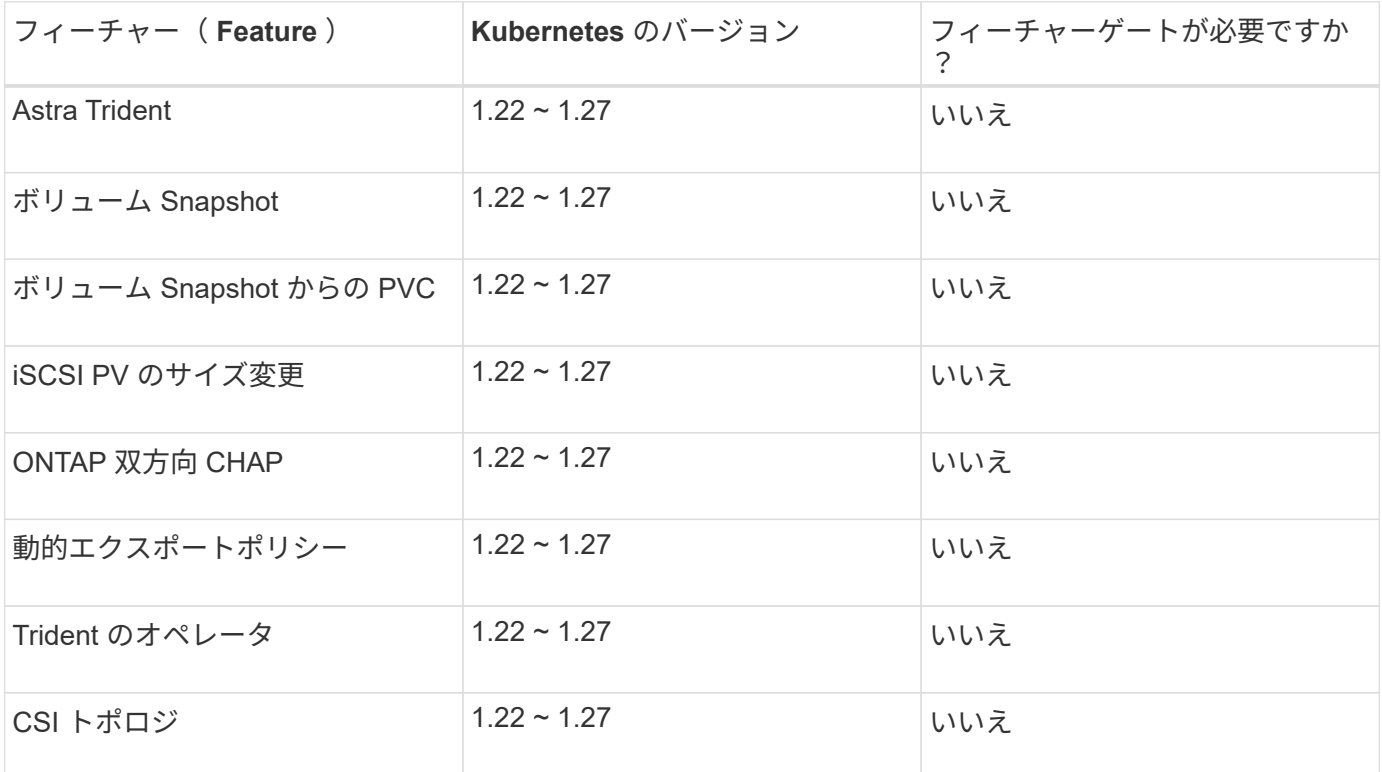

#### テスト済みのホストオペレーティングシステム

Astra Tridentは特定のオペレーティングシステムを正式にサポートしていませんが、動作確認済みのものは次 のとおりです。

- OpenShift Container Platform(AMD64およびARM64)でサポートされているRed Hat CoreOS(RHCOS )のバージョン
- RHEL 8+(AMD64およびARM64)
- Ubuntu 22.04以降(AMD64およびARM64)
- Windows Server 2019 (AMD64)

デフォルトでは、 Astra Trident はコンテナで実行されるため、任意の Linux ワーカーで実行されます。ただ し、その場合、使用するバックエンドに応じて、標準の NFS クライアントまたは iSCSI イニシエータを使用 して Astra Trident が提供するボリュームをマウントできる必要があります。

。 tridentctl ユーティリティは、これらのLinuxディストリビューションでも動作します。

#### ホストの設定

Kubernetesクラスタ内のすべてのワーカーノードが、ポッド用にプロビジョニングしたボリュームをマウン トできる必要があります。ワーカーノードを準備するには、ドライバの選択に基づいてNFSツールまた はiSCSIツールをインストールする必要があります。

#### ["](https://docs.netapp.com/ja-jp/trident-2307/trident-use/worker-node-prep.html)[ワーカーノードを準](https://docs.netapp.com/ja-jp/trident-2307/trident-use/worker-node-prep.html)[備](https://docs.netapp.com/ja-jp/trident-2307/trident-use/worker-node-prep.html)[します](https://docs.netapp.com/ja-jp/trident-2307/trident-use/worker-node-prep.html)["](https://docs.netapp.com/ja-jp/trident-2307/trident-use/worker-node-prep.html)

ストレージシステムの構成:

Astra Tridentでは、バックエンド構成でストレージシステムを使用する前に、変更が必要になる場合がありま す。

["](https://docs.netapp.com/ja-jp/trident-2307/trident-use/backends.html)[バックエンドを設定](https://docs.netapp.com/ja-jp/trident-2307/trident-use/backends.html)["](https://docs.netapp.com/ja-jp/trident-2307/trident-use/backends.html)

#### **Astra Trident** ポート

Astra Tridentが通信するには、特定のポートへのアクセスが必要です。

["Astra Trident](https://docs.netapp.com/ja-jp/trident-2307/trident-reference/ports.html) [ポート](https://docs.netapp.com/ja-jp/trident-2307/trident-reference/ports.html)["](https://docs.netapp.com/ja-jp/trident-2307/trident-reference/ports.html)

コンテナイメージと対応する **Kubernetes** バージョン

エアギャップのある環境では、 Astra Trident のインストールに必要なコンテナイメージを次の表に示しま す。を使用します tridentctl images 必要なコンテナイメージのリストを確認するコマンド。

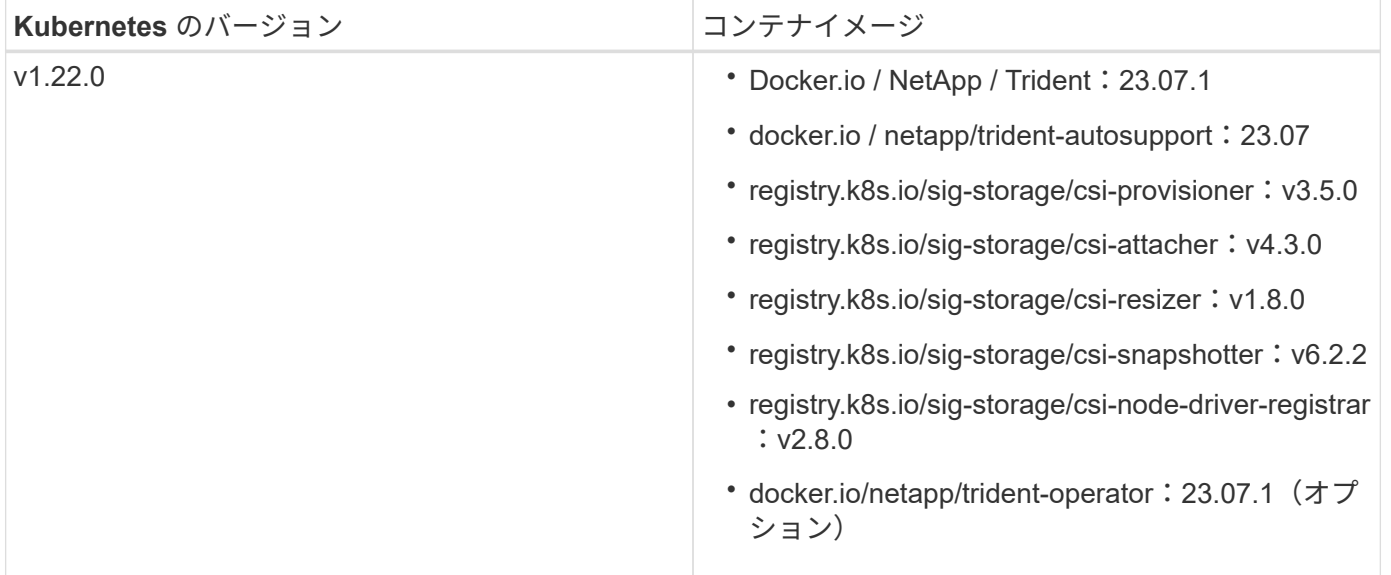

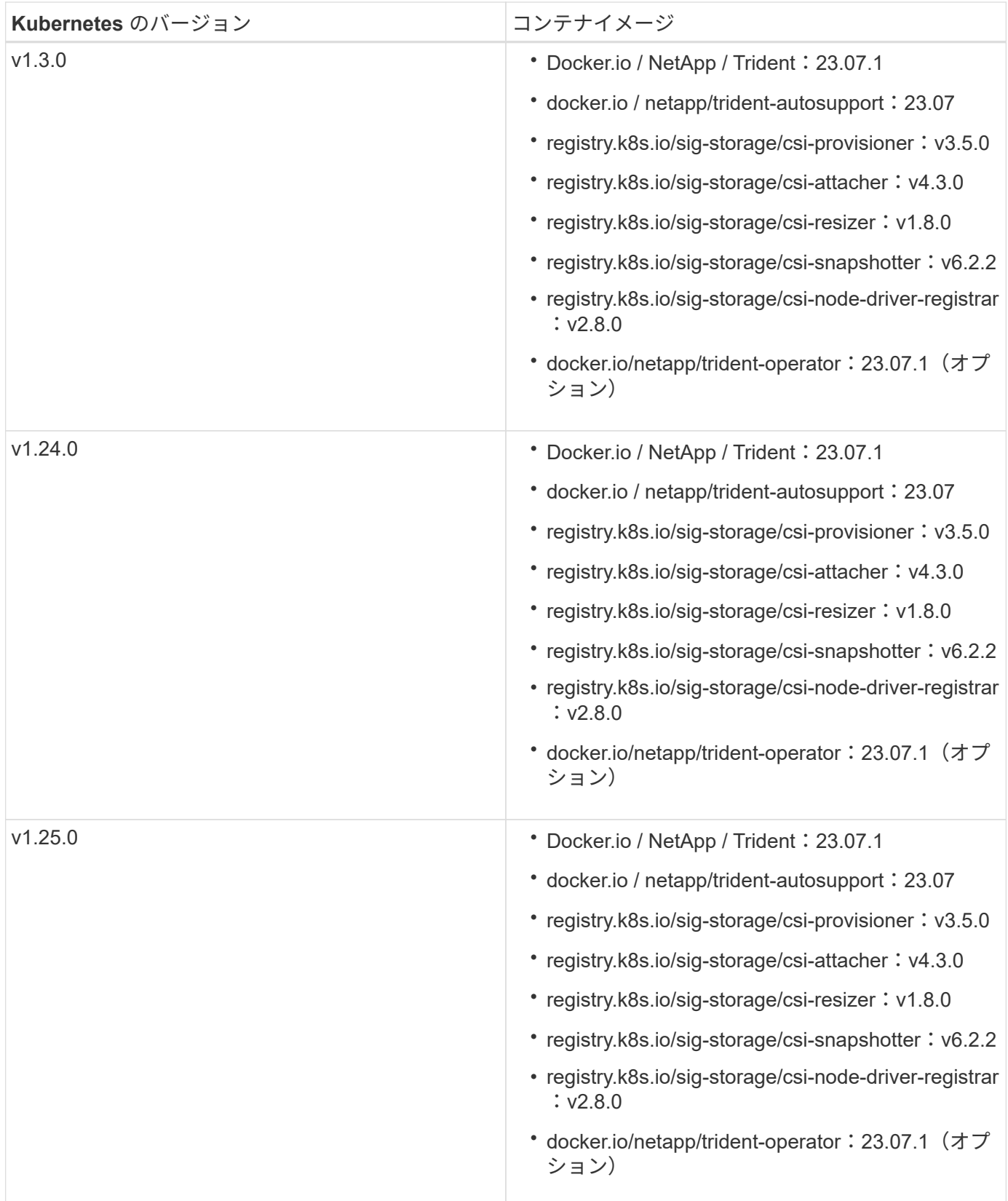

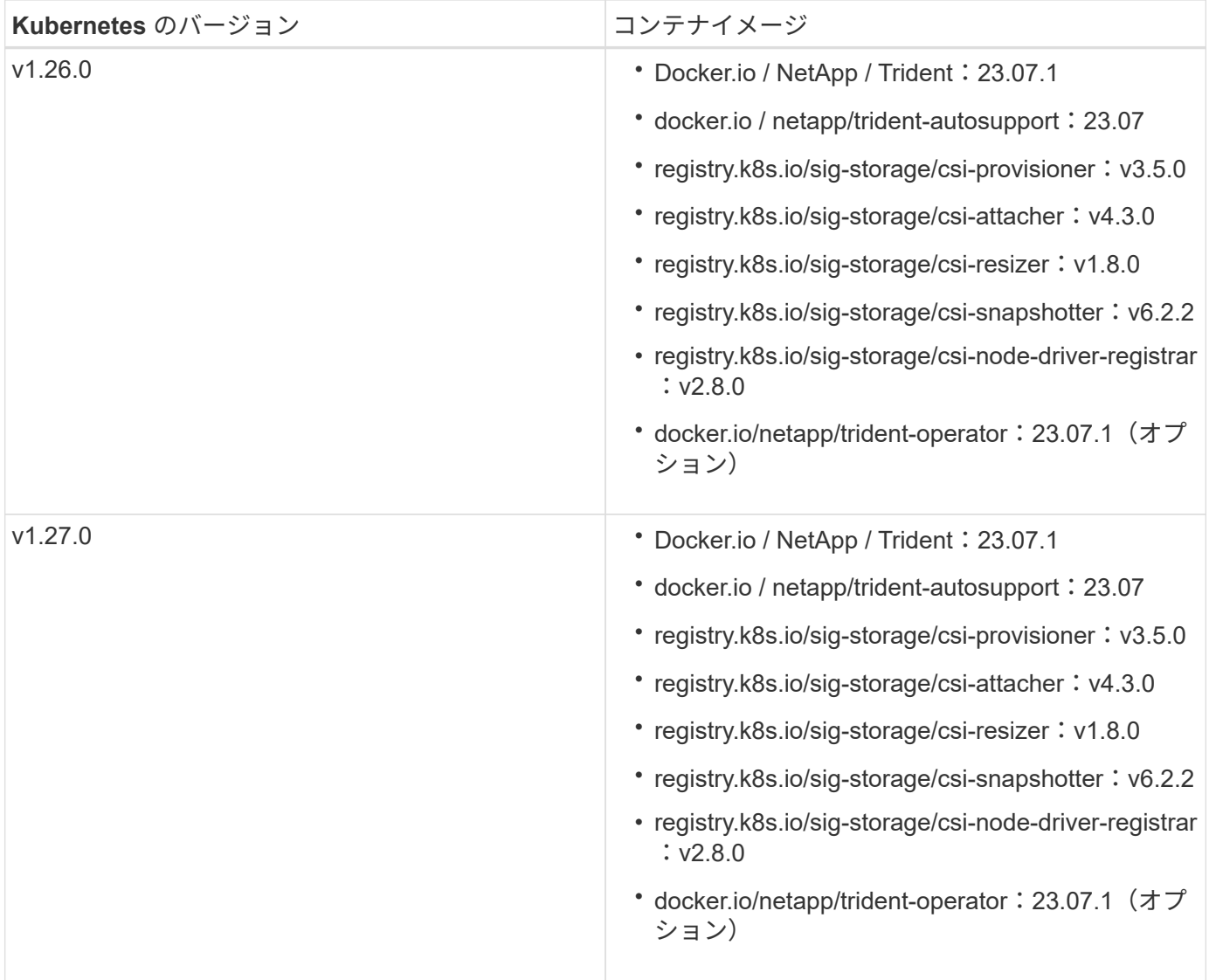

Copyright © 2024 NetApp, Inc. All Rights Reserved. Printed in the U.S.このドキュメントは著作権によって保 護されています。著作権所有者の書面による事前承諾がある場合を除き、画像媒体、電子媒体、および写真複 写、記録媒体、テープ媒体、電子検索システムへの組み込みを含む機械媒体など、いかなる形式および方法に よる複製も禁止します。

ネットアップの著作物から派生したソフトウェアは、次に示す使用許諾条項および免責条項の対象となりま す。

このソフトウェアは、ネットアップによって「現状のまま」提供されています。ネットアップは明示的な保 証、または商品性および特定目的に対する適合性の暗示的保証を含み、かつこれに限定されないいかなる暗示 的な保証も行いません。ネットアップは、代替品または代替サービスの調達、使用不能、データ損失、利益損 失、業務中断を含み、かつこれに限定されない、このソフトウェアの使用により生じたすべての直接的損害、 間接的損害、偶発的損害、特別損害、懲罰的損害、必然的損害の発生に対して、損失の発生の可能性が通知さ れていたとしても、その発生理由、根拠とする責任論、契約の有無、厳格責任、不法行為(過失またはそうで ない場合を含む)にかかわらず、一切の責任を負いません。

ネットアップは、ここに記載されているすべての製品に対する変更を随時、予告なく行う権利を保有します。 ネットアップによる明示的な書面による合意がある場合を除き、ここに記載されている製品の使用により生じ る責任および義務に対して、ネットアップは責任を負いません。この製品の使用または購入は、ネットアップ の特許権、商標権、または他の知的所有権に基づくライセンスの供与とはみなされません。

このマニュアルに記載されている製品は、1つ以上の米国特許、その他の国の特許、および出願中の特許によ って保護されている場合があります。

権利の制限について:政府による使用、複製、開示は、DFARS 252.227-7013(2014年2月)およびFAR 5252.227-19(2007年12月)のRights in Technical Data -Noncommercial Items(技術データ - 非商用品目に関 する諸権利)条項の(b)(3)項、に規定された制限が適用されます。

本書に含まれるデータは商用製品および / または商用サービス(FAR 2.101の定義に基づく)に関係し、デー タの所有権はNetApp, Inc.にあります。本契約に基づき提供されるすべてのネットアップの技術データおよび コンピュータ ソフトウェアは、商用目的であり、私費のみで開発されたものです。米国政府は本データに対 し、非独占的かつ移転およびサブライセンス不可で、全世界を対象とする取り消し不能の制限付き使用権を有 し、本データの提供の根拠となった米国政府契約に関連し、当該契約の裏付けとする場合にのみ本データを使 用できます。前述の場合を除き、NetApp, Inc.の書面による許可を事前に得ることなく、本データを使用、開 示、転載、改変するほか、上演または展示することはできません。国防総省にかかる米国政府のデータ使用権 については、DFARS 252.227-7015(b)項(2014年2月)で定められた権利のみが認められます。

#### 商標に関する情報

NetApp、NetAppのロゴ、<http://www.netapp.com/TM>に記載されているマークは、NetApp, Inc.の商標です。そ の他の会社名と製品名は、それを所有する各社の商標である場合があります。